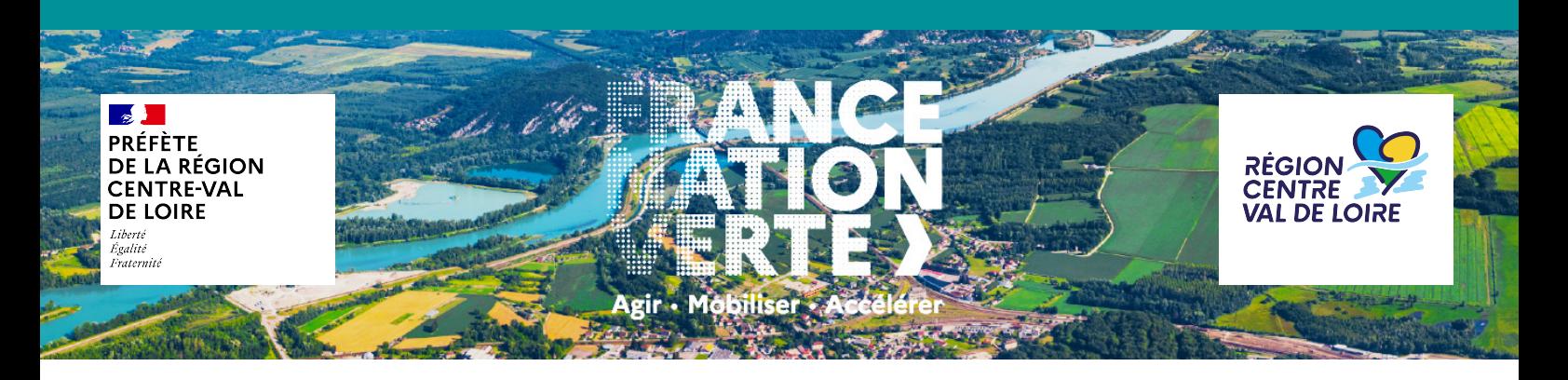

### **DIAGNOSTIC TERRITORIAL RENSEIGNER LE QUESTIONNAIRE**

## TUTORIEL

### **RAPPEL DU CONTEXTE**

La planification écologique en Centre-Val de Loire consiste à construire collectivement une feuille de route priorisée et opérationnelle pour la transition écologique (réduction des émissions de gaz à effet de serre, des pressions sur les ressources et écosystèmes), qui tienne compte des caractéristiques propres à notre territoire et de sa dynamique.

Le lancement de la COP Centre-Val de Loire a eu lieu le 4 décembre 2023 à la suite duquel des réunions départementales ont été déployées.

Au travers de ce questionnaire, il s'agit d'engager avec les collectivités territoriales la phase de diagnostic, en dressant un état des lieux des actions réalisées ou en cours à l'échelle régionale. Ce questionnaire est à retourner avant le

#### vendredi 15 mars 2024

# TÉLÉCHARGER LE TABLEUR

Pour les communes : ..................Code postal COP régionale Recueil des actions Communes.xls **Pour les intercommunalités (EPCI), ou autres groupements porteurs de CRTE (Pays, PETR, PNR) :** ..........................................TYPE\_NOMINTERCO\_COP régionale\_Recueil des actions\_Intercommunalités.xls **Pour les départements :** .......... NDépartement\_ COP régionale\_Recueil des actions\_Départements.xls

## RENOMMER LE TABLEUR

### **Pour les communes :**

Code postal\_COP régionale\_Recueil des actions\_Communes.xls devient .............45000\_COP régionale\_Recueil des actions\_Communes.xls

#### **Pour les intercommunalités :**

TYPE\_NOMINTERCO\_COP régionale\_Recueil des actions\_Intercommunalités.xls devient ............. EPCI\_Écueillé Valençay\_COP régionale\_Recueil des actions\_Intercommunalités.xls ou encore ......... PETR\_Gâtinais Montargois\_COP régionale\_Recueil des actions\_Intercommunalités.xls

#### **Pour les départements :**

NDépartement\_COP régionale\_Recueil des actions\_Départements.xls devient ............. Loiret\_COP régionale\_Recueil des actions\_Départements.xls

# OUVRIR LE TABLEUR

Si le fichier est ouvert avec MS Excel, il est nécessaire d'autoriser la modification du document.

Cliquer sur le bouton « activer la modification » du bandeau d'alerte situé en haut à droite de l'écran.

besoin d'effectuer des modifications. | Activer la modification

d'emploi du tableur

production du document.

**Le format d'enregistrement du fichier doit rester en format Excel pour que l'exploitation des données soit possible.**

# RECUEIL DES ACTIONS

L'objectif est d'avoir une vision qualitative des actions réalisées ou contractualisées avant 2024. Afin d'aider à ce recensement, 43 leviers à activer d'ici 2030 et déclinés en 150 actions types ont été pré-identifiés.

#### LE TABLEUR COMPORTE 5 ONGLETS :

ACTIONS

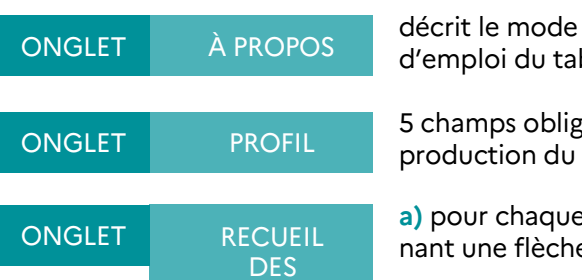

5 champs obligatoires à remplir permettent d'identifier votre collectivité et la date de cellules roses pâles facultatives

**À retenir :** cellules roses à remplir obligatoirement,

**a)** pour chaque action, veuillez cliquer sur le menu déroulant (petite case blanche conte nant une flèche noire) pour sélectionner votre réponse aux deux questions posées.

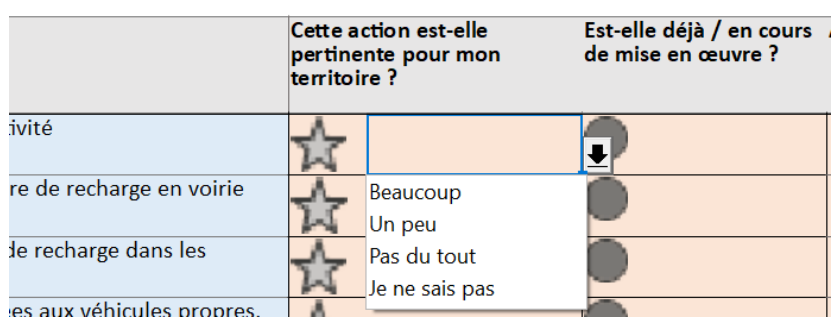

**b)** en cas de réponse positive à la question « Est-elle déjà en cours de mise en œuvre ? » veuillez renseigner les cases ci après avec le descriptif détaillé des actions :

- « Actions réalisées, en cours ou contractualisées ».
- « Actions planifiées mais pas encore contractualisées ».

**c)** si vous ne trouvez pas votre action, veuillez vous référer aux lignes « Autre » en fin de tableau, et sélectionner dans les menus déroulant, le thème, le levier, le type d'action puis renseignez votre action.

ONGLET DIAGNOSTIC

- vise à recueillir, pour chaque levier, votre évaluation de :
- la contribution de vos actions aux enjeux du territoire régional ;
- la contribution de l'action des autres acteurs aux enjeux du territoire régional.

Veuillez cliquer sur le menu déroulant (petite case blanche contenant une flèche noire) pour sélectionner votre réponse aux deux questions posées.

### ENVOYER LE TABLEUR

Envoyer le fichier Excel rempli à [acte.dreal-centre@developpement-durable.gouv.fr](mailto:acte.dreal-centre@developpement-durable.gouv.fr%22%20%5Ct%20%22_top) et à recueilcop@developpement-durable.gouv.fr avant le **15 mars 2024.**

## OBTENIR UNE AIDE SUPPLÉMENTAIRE

Si vous avez besoin d'aide :

=> un tutoriel vidéo et d'autres ressources sont disponibles sur les sites internet :

[https://www.acte.centre-val-de-loire.developpement-durable.gouv.f](https://www.acte.centre-val-de-loire.developpement-durable.gouv.fr/%22%20%5Ct%20%22_top)r([https://cop.centre-valdeloire.fr](https://cop.centre-valdeloire.fr)" \t "_top)). => vous pouvez vous adresser à votre contact départemental mentionné sur le site internet.